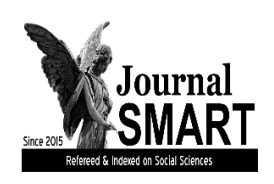

# **SOCIAL MENTALITY AND**

**RESEARCHER THINKERS JOURNAL**

Open Access Refereed E-Journal & Refereed & Indexed

**ISSN: 2630-631X**

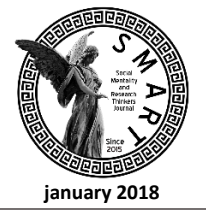

**Social Sciences Indexed** www.smartofjournal.com / editorsmartjournal@gmail.com **january 2018**  $\vert$  Article Arrival Date: 20.03.2018 Published Date: 21.05.2018

## **Anketlerin Veri Girişlerinin Kolay Bir Şekilde Yapılmasını Sağlayan Bilgisayar Tabanlı Bir Yöntemin Tanıtımı**

Introducing a Computer Based Method to Make Data Entry of Surveys Easy

Arif Selim EREN

Dr. Öğr. Üyesi Kahramanmaraş Sütçü İmam Üniversitesi, İİBF, Uluslararası Ticaret ve Lojistik Bölümü, [arifselimeren@hotmail.com,](mailto:arifselimeren@hotmail.com) Kahramanmaraş/Türkiye

# **ÖZET**

Sosyal bilimlerde anketler veri toplama için sıkça kullanılan yöntemlerden birisidir. Bu makale anketlerden elde edilen sonuçların hızlı bir şekilde veri girişlerinin yapılmasını sağlayan bilgisayar tabanlı bir yöntemin tanıtımını amaçlamaktadır.

Bu kapsamda ilkin daha önce konu ile ilgili yapılan çalışmalar konu, kapsam, yöntem ve bulgular bakımından incelenmiş ve bir yazın taraması gerçekleştirilmiştir. Yazından elde edilen bulgulardan yola çıkarak görüntü işleme programları ve Microsoft Excel kullanılarak anketlerin veri girişinin kolay bir şekilde yapılabileceği gösterilmiştir.

Sonuç olarak sosyal bilimlerde araştırma yapanların kullanabilecekleri ve araştırma kapsamında yapılan faaliyetlerden en fazla zaman alan bir hususun çözümü gerçekleştirilmiştir. Ayrıca anketlerde en sık rastlanılan sorunlardan birisi olan veri girişi ile ilgili madde hatalarının da önüne geçmek mümkün olacaktır. Bu çalışma ile yazına önemli bir katkının gerçekleştirilmesi böylece hedeflenmektedir.

**Anahtar Kelimeler:** Anket, Veri Girişi

## **ABSTRACT**

Surveys in social sciences are one of the methods commonly used for data collection. This paper aims to introduce a new computer based method which enables quick data entry of the results obtained from questionnaires.

In this context, firstly the studies related to the subject were examined in terms of subject, scope, methods and findings and a literature survey was conducted. Moving from the evidence from the literature, this study depicts that by using the image processing programs and Microsoft Excel, data entry can be done rapidly.

As a result, a solution has been proposed in solving the most time-consuming activity that researchers in social sciences can use. It will also be possible to avoid item errors related to data entry, which is one of the most common problems in questionnaires. This study aims to achieve a significant contribution to the literature.

**Keywords:** Questionnaire, Data Entry

# **1. GİRİŞ**

Sosyal bilimler toplumsal yapının incelenmesi ve sosyolojik hareketlerle eğilimlerin ölçümü için önemli bilgiler edinmemizi sağlamaktadır. Ancak anket yöntemi gerek tasarımı gerekse uygulanması bakımından araştırmacıların zorluk yaşamalarına neden olmaktadır.

Bu kapsamda gerçekleştirilen inovasyon çabaları incelendiğinde anketlerin elektronik ortamlara taşındığı ve veri girişlerinin otomatik şekilde yapılabildiği görülse de basılı formlar üzerinden anketlerin yaygın bir şekilde uygulanmaya devam edildiği görülmektedir.

Bu çalışma anket veri girişlerinin kolay bir şekilde yapılmasına imkân tanıyan bir yöntemin tanıtılması için gerçekleştirilmiştir. Yazında ve internet ortamlarında veri girişlerinin nasıl yapılacağı ile ilgili yayınlara ve paylaşımlara rastlansa da bunun kolay bir şekilde nasıl gerçekleştirileceği ile ilgili çalışmaya rastlanmamıştır.

Çalışma kapsamında öncelikle yazın taraması gerçekleştirilmiş ve veri girişinin doğru şekilde gerçekleştirilmesinin önemi vurgulanmıştır. Bir sonraki aşamada ise yöntemin tanıtımı gerçekleştirilmiş ve aşamalarından bahsedilmiştir. Uygulandığı zaman anket veri girişleri ile ilgili araştırmacılara büyük zamanlar kazandırması ümit edilen yöntem ile yazına önemli bir katkının gerçekleştirilmesi hedeflenmektedir.

Son olarak çalışmada kullanılan yöntemin nasıl uygulanacağı ile ilgili "youtube" ortamında bir video hazırlanmış ve araştırmacıların kullanımına sunulmuştur.

## **2. Önceki Çalışmalar**

Konu ile ilgili önceki çalışmalar incelendiğinde genelde SPSS programının nasıl kullanıldığı ile ilgili bilgiler paylaşıldığı görülmektedir (Coakes & Steed, 2009; Bryman & Cramer, 2002). Programın kullanıcı kılavuzu niteliğinde çalışmaların da gerçekleştirildiği gözlenmektedir (George, 2011; Norusis, 2008; Bryman & Cramer, 1999; George & Mallery, 2016). Ayrıca Microsoft Excel ile birlikte programın nasıl kullanılabileceğini gösteren yayınlara da rastlanmaktadır (Tan, 2016). Konuya en yakın çalışma olarak Taylor vd. (2009) 'nin çalışması bulunmuştur ancak bu ise elektronik veri edinimi ile ilgilidir. Tan (2016)'nın çalışması ise analiz yöntemlerinin nasıl gerçekleştirileceği ile ilgili önemli bilgiler sunmuştur, ancak bunlar da veri girişi ile ilgili değildir.

Sosyal bilimlerde araştırma yöntemlerinin tanıtıldığı bütün çalışmalarda anket yönteminin nasıl uygulanacağı ve ölçeğin tasarımı ile ilgili bilgiler sunulmaktadır (İslamoğlu & Alnıaçık, 2009; Büyüköztürk vd., 2017). Ancak elde edilen verilerin bilgisayar ortamına aktarılması ile ilgili herhangi bir çalışmaya rastlanmamıştır. Bu yönüyle mevcut çalışmanın yazına önemli bir katkı yapması ümit edilmektedir.

#### **3. Yöntemin Tanıtımı**

Yöntem temel olarak beş aşamadan oluşmaktadır. Bu aşamalar Tablo 1'de sunulmuştur.

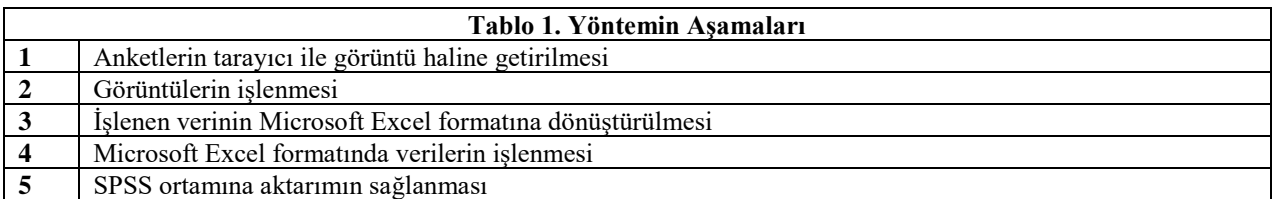

Başarılı bir şekilde uygulanabilmesi için yöntemin aşamalarının dikkatli bir şekilde uygulanması gerekmektedir. Bu kapsamda ilk olarak elde edilen anket formlarının kaliteli görüntü almayı sağlayacak bir scanner ile taranması gerekmektedir. Çok sayfalı anketler için sıranın karıştırılmamasına özen gösterilmelidir. Yöntemin daha iyi tanıtılabilmesi için bir monografi üzerinden anlatılmasının daha iyi olacağı düşünülmüştür.

Burada kullanılan ölçek İstatistik dersi kapsamında lisans öğrencilerine ölçek geliştirmeleri için verilen bir ödev kapsamında doldurulmuştur. Lisans öğrencilerinden ilkin diğer öğrencilere kitap okumaktaki nedenlerini öğrenmeleri için yapılandırılmamış bir mülakat uygulaması yapmaları ve elde ettikleri bütün veriyi önerme haline getirmeleri istenmiştir. Sonuç olarak aşağıdaki anket formu oluşturulmuştur. Yöntem anketlerden elde edilen verilerin kolay şekilde SPSS ortamına aktarılması ile ilgili olduğu için anketin içeriği ile ilgili herhangi bir yoruma gerek görülmemiştir.

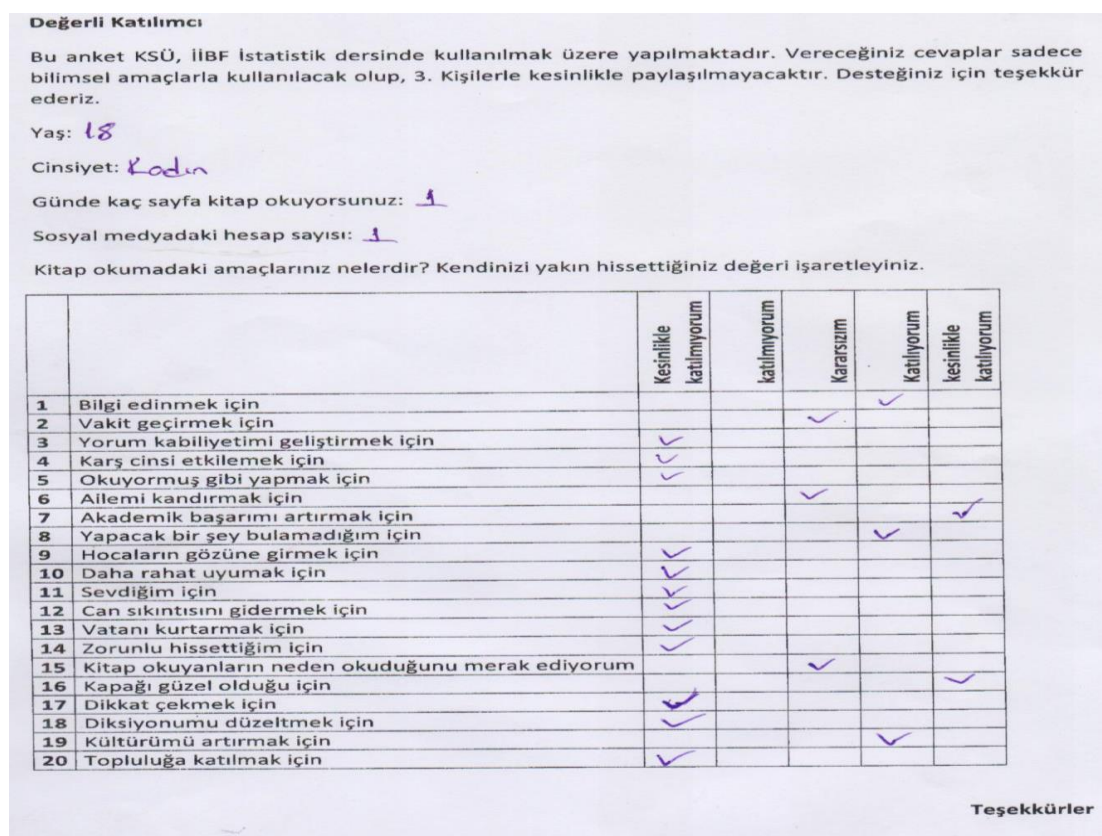

Şekil 3.1. Örnek Anket Formu

Bütün anket formlarının aynı yönde taranmasına özen gösterilmiş ve hepsinin görüntüleri elde edilmiştir.

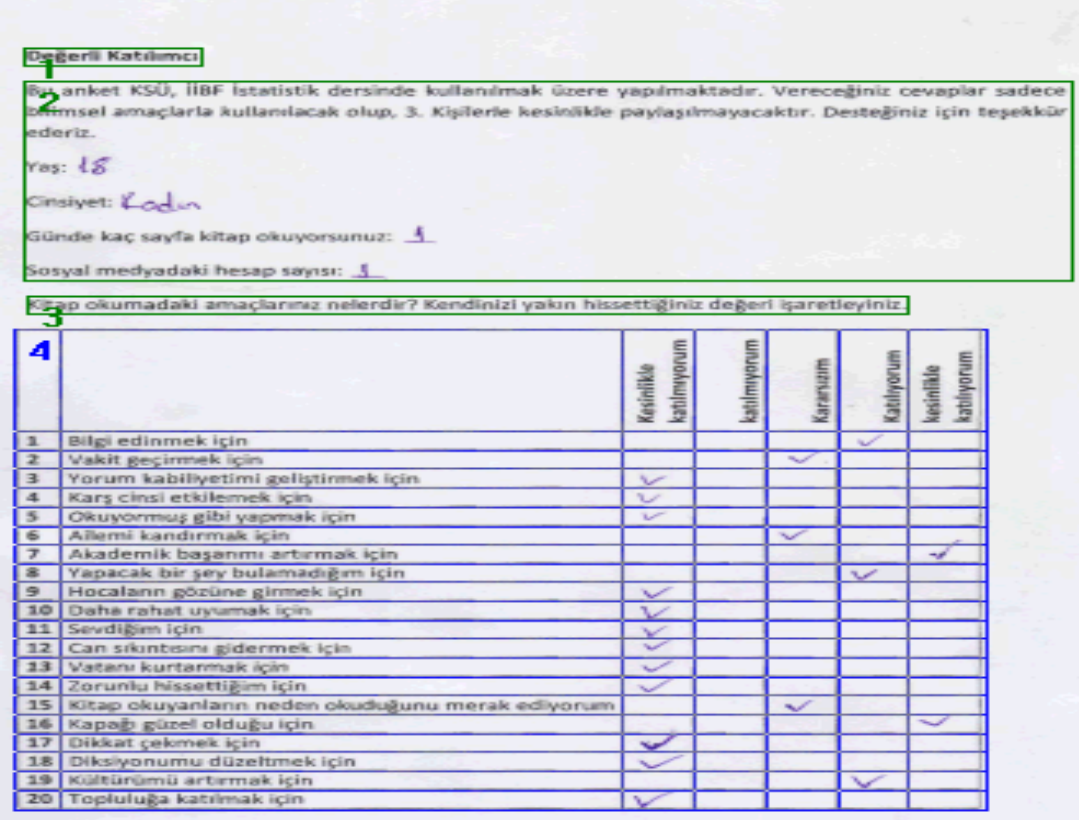

Şekil 3.2. Örnek Anket Formunun İşlenmiş Görüntüsü

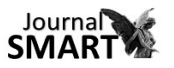

Görüntü işleme programları kullanılarak görüntülerin tümünün taranması sağlanmıştır. Burada dikkat edilmesi gereken husus görüntülerin işlendikten sonra Microsoft Excel formatına aktarılabilmesidir. Böylece bunu sağlayan programların kullanılması daha etkin sonuçlar elde edilmesini sağlamaktadır.

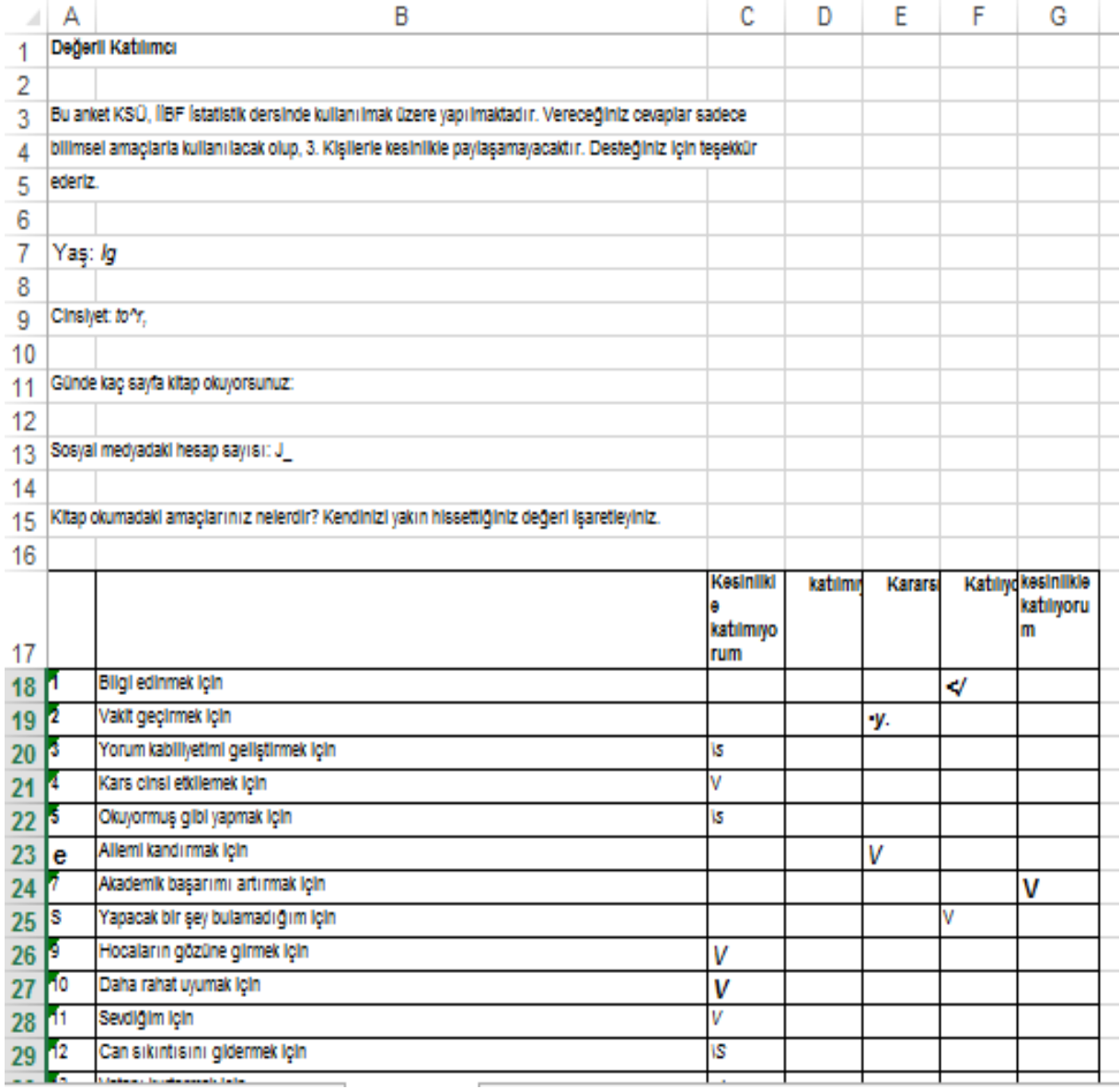

Şekil 3.3. Örnek Anket Formunun Microsoft Excel Ortamına Aktarılmış Hali

Şekil 3.3'te de görüldüğü üzere Microsoft Excel formatına dönüştürülmüş halinde katılımcıların herhangi bir kutuya yapmış oldukları işaretlemede program benzetebildiği karakterleri kutuya işlemektedir. Demografik faktörlerle ilgili yazılanlar değerlendirildiğinde kullanılan görüntü işleme programının etkili sonuçlar çıkarmadığı gözlenmektedir. Daha etkili görüntü işleme yazılımlarının kullanılması ya da geliştirilmesinin bu yöntemin daha başarılı sonuçlar ortaya çıkarmasında etkili olacağı düşünülmektedir. Yine de Likert ve sıralama türünden ölçeklerin veri girişlerinin gerçekleştirilmesinde bu yöntemin etkili olacağı ümit edilmektedir. Yöntemin bundan sonraki aşamasında ise Microsoft Excel programında birkaç formül yazılarak SPSS ortamına aktarmak mümkün olmaktadır. İlk olarak C18 hücresi için herhangi bir karakter bulunduğunda 1, bulunmadığında da boş bırakmasını sağlamak için " =EĞER(C18="";" ";1) " formülü yazılmalıdır. Aynı işlemin D18, E18,F18 ve G18 hücrelerinde de gerçekleştirilmesi için formüldeki "C"'nin diğer sütunlardaki harflerle değiştirilmesi sağlanmalıdır. Böylece aşağıdaki gibi bir tablo elde edilebilmektedir.

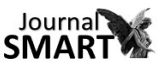

|                 | А     | B                                                                                            | С          | D       | Ε       | F | G                    | H | T | J | Κ | L | M | N |
|-----------------|-------|----------------------------------------------------------------------------------------------|------------|---------|---------|---|----------------------|---|---|---|---|---|---|---|
|                 |       | 13 Sosyal medyadaki hesap sayısı: J                                                          |            |         |         |   |                      |   |   |   |   |   |   |   |
| 14              |       |                                                                                              |            |         |         |   |                      |   |   |   |   |   |   |   |
|                 |       | 15 Kitap okumadaki amaçlarınız nelerdir? Kendinizi yakın hissettiğiniz değeri işaretleyiniz. |            |         |         |   |                      |   |   |   |   |   |   |   |
| 16              |       |                                                                                              |            |         |         |   |                      |   |   |   |   |   |   |   |
|                 |       |                                                                                              | Kesiniliki | katılmı | Kararsi |   | Katılıyı kesinilikle |   |   |   |   |   |   |   |
|                 |       |                                                                                              | katılmıyo  |         |         |   | katılıyoru<br>m      |   |   |   |   |   |   |   |
| 17              |       |                                                                                              | rum        |         |         |   |                      |   |   |   |   |   |   |   |
| 18              |       | Bligi edinmek için                                                                           |            |         |         | ∢ |                      |   |   |   |   |   |   |   |
| $19^{2}$        |       | Vakit geçirmek için                                                                          |            |         | Y.      |   |                      |   |   |   |   |   |   |   |
| 20              | K     | Yorum kabiliyetimi geliştirmek için                                                          | ß          |         |         |   |                      |   |   |   |   |   |   |   |
| 21              | и     | Kars cinsi etkliemek için                                                                    | V          |         |         |   |                      |   |   |   |   |   |   |   |
| 22              | 5     | Okuyormuş gibi yapmak için                                                                   | Is         |         |         |   |                      |   |   |   |   |   |   |   |
| 23              | e     | Allemi kandırmak için                                                                        |            |         | V       |   |                      |   |   |   |   |   |   |   |
| 24              |       | Akademik başarımı artırmak için                                                              |            |         |         |   | ٧                    |   |   |   |   |   |   |   |
| 25 <sup>8</sup> |       | Yapacak bir şey bulamadığım için                                                             |            |         |         |   |                      |   |   |   |   |   |   |   |
| 26              | ø     | Hocaların gözüne girmek için                                                                 | V          |         |         |   |                      |   |   |   |   |   |   |   |
| 27              | $-10$ | Daha rahat uyumak için                                                                       | V          |         |         |   |                      |   |   |   |   |   |   |   |
| 28              | h1    | Sevdigim icin                                                                                | V          |         |         |   |                      |   |   |   |   |   |   |   |
| 29 12           |       | Can sıkıntısını gidermek için                                                                | ۱S         |         |         |   |                      |   |   |   |   |   |   |   |
| 30              | 43    | Vatanı kurtarmak için                                                                        | s/         |         |         |   |                      |   |   |   |   |   |   |   |
| $31^{14}$       |       | Zoruniu hissettiğim için                                                                     | sl         |         |         |   |                      |   |   |   |   |   |   |   |
| 32              | 15    | Kitap okuyanların neden okuduğunu merak ediyorum                                             |            |         | ls/     |   |                      |   |   |   |   |   |   |   |
| 33              | 16    | Kapağı güzel olduğu için                                                                     |            |         |         |   | W                    |   |   |   |   |   |   |   |
| 34 17           |       | Dikkat çekmek için                                                                           | ٨          |         |         |   |                      |   |   |   |   |   |   |   |
| 35 18           |       | Diksiyonumu düzeltmek için                                                                   | s/         |         |         |   |                      |   |   |   |   |   |   |   |
| 36              | 19    | Kültürümü artırmak için                                                                      |            |         |         | ۷ |                      |   |   |   |   |   |   |   |
| 37              | 20    | Topluluğa katılmak için                                                                      | ١S         |         |         |   |                      |   |   |   |   |   |   |   |

Şekil 3.4. Örnek Anket Formunun Microsoft Excel Ortamında İlk Formül İle İşlenmesi

Böylece görüntü işleme programının vermiş olduğu bütün değerlerin "1" olarak yazılması sağlanmaktadır.

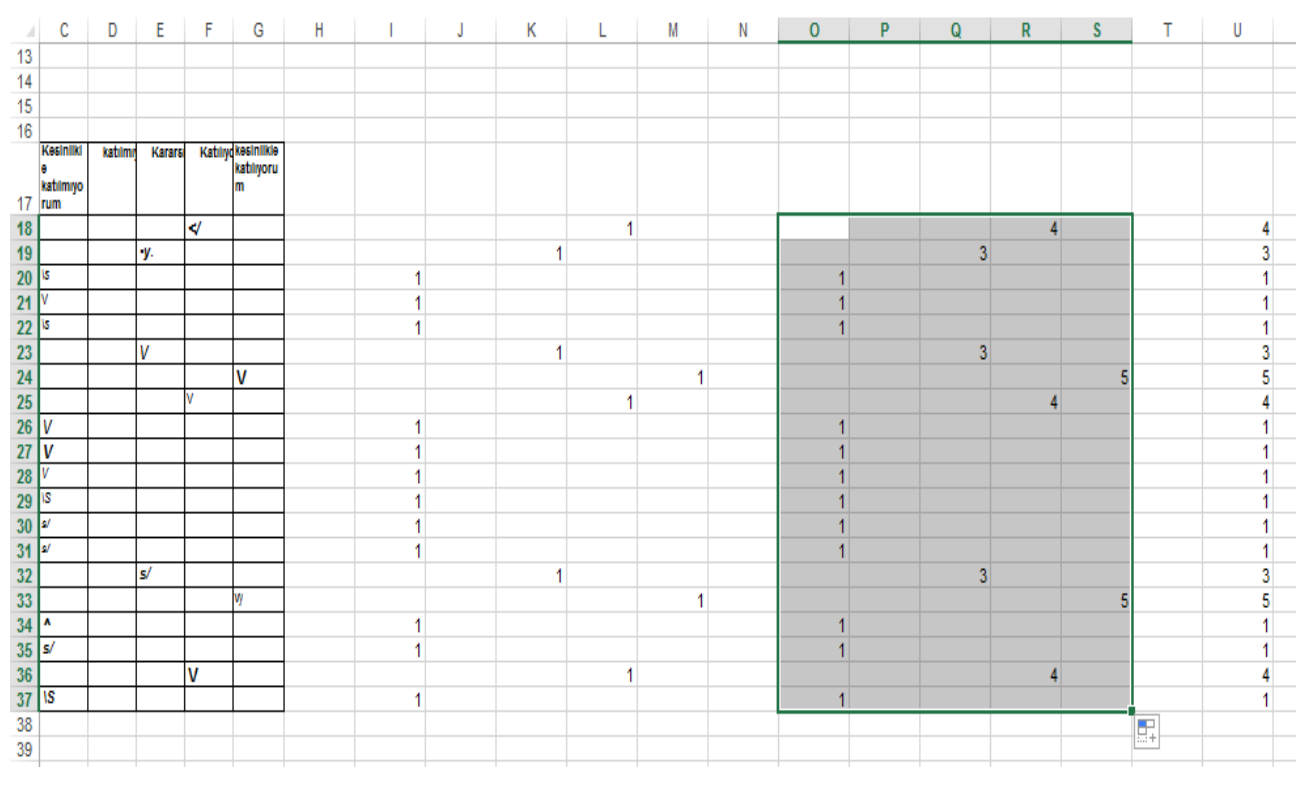

Şekil 3.5. Örnek Anket Formunun Microsoft Excel Ortamında İkinci Formül İle İşlenmesi

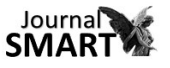

#### **Social, Mentality and Researcher Thinkers Journal**

Yöntemin bir sonraki aşamasında ise "1" olarak belirlenen değerlerin yerine Likert Ölçeğinde gelmesi istenilen değerlerin getirilmesi gelmektedir. Bunun gerçekleştirilmesi için başka bir EĞER formülünün uygulanması gerekmektedir. Bir önceki formülde herhangi bir değerin yerine "1" konulması istenirken bir sonraki formülde ise "1"'lerin yerine gelmesi istenilen rakamların konulması gerekmektedir. Yine Microsoft Excel ortamında formül çubuğuna O18 hücresindeyken " =EĞER(I18=1;1;"") " yazılması ile I18 hücresinde "1" değeri görüldüğünde "1" yoksa da boş bırakması sağlanmıştır. Aynı formülün 5li Likert gereği diğer hücrelere de P18 (=EĞER(J18=1;2;""), Q18 (=EĞER(K18=1;3;""), R18 (=EĞER(L18=1;4;"") ve S18 (=EĞER(M18=1;5;"") hücreleri için uygulanması gerekmektedir. Microsoft Excel programında formüllerin aynı şekilde alt satırlar için geçerli olmasını sağlamak için 18. satır işaretlenmiş ve anketin bitimine kadar sürüklenmiştir. Böylece bütün formüllerin aşağı doğru hesaplanması sağlanmıştır. Son olarak da O18 hücresi ile S18 hücreleri arasındaki değerlerin otomatik toplamlarının alınması ile (=TOPLA(O18:S18)) "U" sütunu oluşturulmuştur.

|     | $\Xi$ Birleştir ve Ortala v $\begin{array}{ c c c c c }\hline \Xi & \star & \vspace{0.2cm}96 & \star & \vspace{0.2cm}98 & \star & \vspace{0.2cm}90\hline \end{array}$ |  |                                                                | Koşullu |              | Tablo Olarak Hücre | Biçimlendirme v Biçimlendir v Stilleri v | Ekle<br>$\overline{\phantom{a}}$ | Sil      | Biçim | ~~<br>€ ™ |
|-----|----------------------------------------------------------------------------------------------------|--|----------------------------------------------------------------|---------|--------------|--------------------|------------------------------------------|----------------------------------|----------|-------|-----------|
| mal |                                                                                                    |  | Özel Yapıştır                                                  |         |              | 2                  | ×                                        |                                  | Hücreler |       |           |
|     | Yapıştır                                                                                                    |  |                                                                |         |              |                    |                                          |                                  |          |       |           |
|     | ⊙ Tümünü<br>Kaynak temayı kullananların tümünü<br>Eormülleri<br>Kenarlıklar dışındaki her şeyi                                                                        |  |                                                                |         |              |                    |                                          |                                  |          |       |           |
|     |                                                                                                    |  |                                                                |         |              |                    |                                          |                                  |          |       |           |
|     | Değerleri                                                                                                    |  | Sütun genişliklerini<br>Formülleri ve sayı biçimlendirmelerini |         |              |                    |                                          | V                                | W        |       |           |
|     | Biçimleri                                                                                                    |  |                                                                |         |              |                    |                                          |                                  |          |       |           |
|     | Acıklamaları<br>Değerleri ve sayı biçimlendirmelerini<br>Tüm birleştirilmiş koşullu biçimler<br>Doğrulamayı                                                           |  |                                                                |         |              |                    |                                          |                                  |          |       |           |
|     |                                                                                                    |  |                                                                |         |              |                    |                                          |                                  |          |       |           |
|     |                                                                                                    |  |                                                                |         |              |                    |                                          |                                  |          |       |           |
|     | <i>islem</i>                                                                                                    |  |                                                                | Carp    |              | 4<br>3             |                                          |                                  |          |       |           |
|     | $\odot$ Yok                                                                                                    |  |                                                                |         | 5<br>5       |                    |                                          |                                  |          |       |           |
|     | $\bigcirc$ Topla<br><b>Böl</b>                                                                                                    |  |                                                                |         |              |                    |                                          |                                  |          |       |           |
|     | $\bigcirc$ Çıkar                                                                                                    |  |                                                                |         |              |                    |                                          |                                  |          |       |           |
|     |                                                                                                    |  |                                                                |         |              |                    |                                          |                                  |          |       |           |
|     | Bos olanları atla<br>Vislemi tersine çevir                                                                                                    |  |                                                                |         |              |                    |                                          | 2<br>5                           |          |       |           |
|     |                                                                                                    |  |                                                                |         |              |                    |                                          |                                  |          |       |           |
|     | Bağ Yapıştır                                                                                                    |  |                                                                | Tamam   | <i>iptal</i> | 5<br>5             |                                          |                                  |          |       |           |
|     |                                                                                                    |  |                                                                |         |              |                    |                                          | 5                                |          |       |           |
|     |                                                                                                    |  | 5                                                              |         |              |                    |                                          | 5                                |          |       |           |
|     |                                                                                                    |  | 5                                                              |         |              |                    |                                          | 5                                |          |       |           |
|     | 1                                                                                                    |  |                                                                | 3       |              | 1                  |                                          | 3<br>1                           |          |       |           |
|     |                                                                                                    |  | 5                                                              |         |              |                    |                                          | 5                                |          |       |           |
|     |                                                                                                    |  | 5                                                              |         |              |                    |                                          | 5                                |          |       |           |
|     | 1                                                                                                    |  |                                                                |         | 2            |                    |                                          | 2                                |          |       |           |
|     |                                                                                                    |  | 5                                                              |         |              |                    |                                          | 5                                |          |       |           |
|     |                                                                                                    |  |                                                                |         |              |                    |                                          |                                  |          |       |           |

Şekil 3.6. Verilerin Dikey Düzlemden Yatay Düzleme Çevrilmesi

SPSS programı yatay düzlem üzerinden çalışacağı için monogramdaki "U" sütununda dikey olarak sıralanmış verilerin yatay hale getirilmesi için "U" sütunundaki elde etmiş olduğumuz değerlerin seçimi yapıldıktan sonra sağ tıklama ile "özel yapıştır" komutunun kullanımı ile karşımıza Şekil 3.6'da gösterildiği üzere "özel yapıştır" sekmesi çıkacaktır. Burada "işlemi tersine çevir" kutucuğunun işaretlenmesinden sonra "tamam" tıklandığında seçilen hücrelerin yatay bir şekilde sıralanması sağlanacaktır. Son olarak da SPSS programına yatay sıralanan hücrelerin kopyalanması ile yöntem tamamlanmış olacaktır.

Monogram sadece bir anket için gerçekleştirilmiştir. Diğer anketler için görüntü işleme programına bütün anket formlarını yükleyerek tümünün Microsoft Excel programına uyumlu halde dönüştürülmesinin sağlanması gerekmektedir. Buradaki formüllerde kullanılan sütun ve satırlar

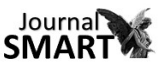

elbette başka anketlerden elde edilen formlarla uyuşmayacaktır. Bu nedenle de formüllerin yazımından çok mantığı üzerinde yoğunlaşmanın daha etkin sonuçlar elde edilmesini sağlayacağı düşünülmektedir.

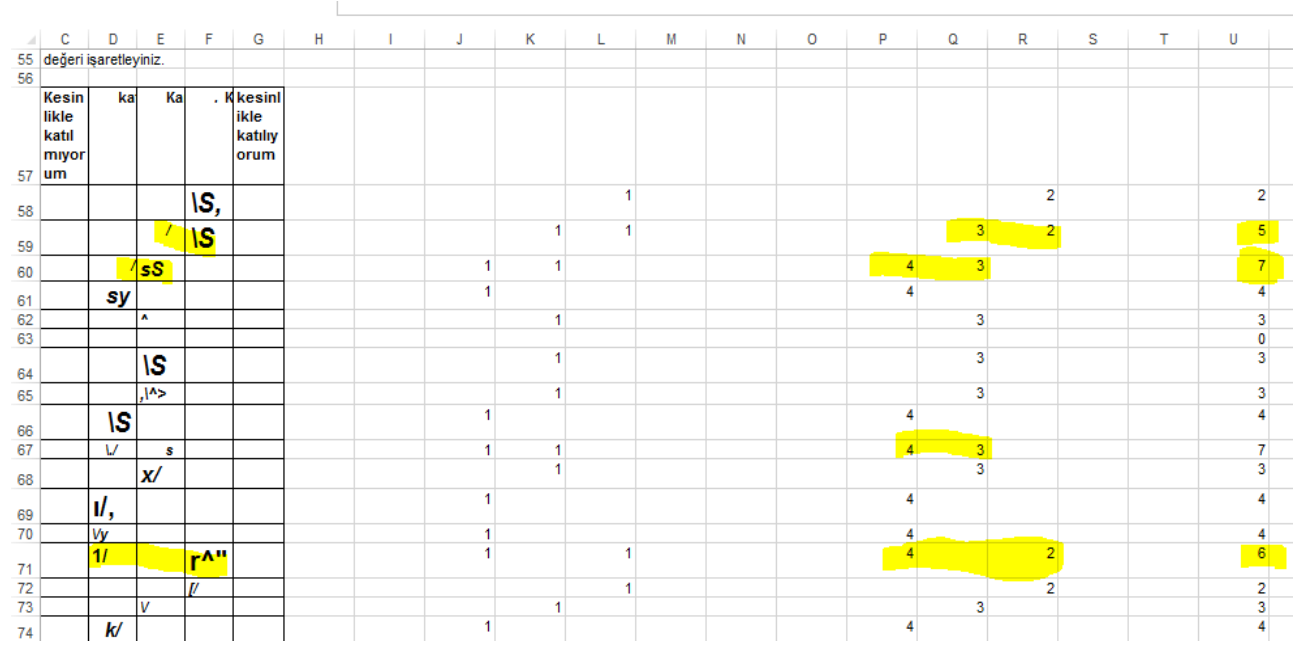

Şekil 3.7. Verilerin Dönüşümünde Yaşanabilecek Olası Hatalar

Yöntem doğru şekilde uygulandığında bütün anketler için doğru sonuçlar vermektedir. Monogramda kullanılan 110 anket formundan 95 tanesi için doğru sonuçlar elde edilmiştir. Ancak kimi zaman katılımcıların işaretlemelerde birden fazla sütuna taşırma gibi davranışlar sergilemeleri nedeniyle Excel formatında birden fazla sütuna değerler işlenmekte ve dolayısıyla yöntemin doğru sonuçlar vermediği görülmektedir. Bu tür olumsuz sonuçların ortadan kaldırılması için tarama sırasına göre birden fazla değer işlenmiş olan satırlardaki değerlerin Şekil 3.7'de gösterildiği üzere kontrol edilmesi gerekmektedir. Böylece bütün veri girişinin elle yapılmasından daha kolay bir sonuç olan ikili işaretlenen satırların kontrol edilmesi zaman kazanma açısından etkin sonuçlar doğurmaktadır.

#### **4. Sonuç, Kısıt ve Öneriler**

Sosyal bilimlerde araştırma yapmak hayli meşakkatli süreçlerin takibi ve başarılı bir şekilde gerçekleştirilmesi ile mümkün olmaktadır. Gelişen sosyal olaylarla birlikte sosyal bilimlerin önemi her gün daha da artmaktadır. Ancak artan bu eğilime karşı yapılan çalışmaların sayısının kısıtlı kalması sosyal bilimlerde kullanılan araştırma yöntemlerinin hızının artırılmasını gerektirmektedir.

Bu arayış içinde yola çıkılarak geliştirilen yöntemin sosyal bilimlerde araştırma yapanların sıkça kullandıkları anket yöntemi ile elde edilen verilerin işlenmesi ile ilgili önemli bir katkı yapması ümit edilmektedir. Veri girişlerinin etkin şekilde yapılması daha fazla çalışma yapılmasına imkân tanımaktadır. Böylece araştırmacıların hem ulusal hem de uluslararası alanda rekabet etmeleri için araştırma sürelerini daha etkin şekilde kullanmaları sağlanmaktadır.

Geliştirilen bu yöntem etkin bir şekilde kullanıldığında araştırmacıların hızını artırarak daha fazla çalışma yapmalarını teşvik edecektir. Ayrıca yöntemin uygulanmasının daha etkin bir şekilde gösterimi için youtube ortamında bir video ile gösterimi sağlanarak, monogramda kullanılan excel formunun da formüllerin kopyalanıp kullanılabilmesi için paylaşılması hedeflenmektedir. Web tarayıcısından "youtube" a girdikten sonra "SPSS kolay veri girişi Arif Selim EREN" yazıldığında bu videoya da ulaşılabileceğini bildirerek ülkemizde sosyal bilimlerde yapılacak olan çalışmalara katkı sağlanabilmesi ümit edilmektedir.

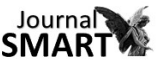

Son olarak yöntem sadece Likert ya da sıralama ölçeği ile ilgili doğru sonuçlar vermektedir. Demografik özellikler için daha etkili görüntü işleme programlarının (el yazısına duyarlı) kullanımının etkili sonuçlar ortaya çıkarabileceği düşünülmektedir.

#### **Kaynakça**

Coakes, S. J., & Steed, L. (2009). SPSS: Analysis Without Anguish Using SPSS Version 14.0 For Windows. John Wiley & Sons, Inc.

Bryman, A., & Cramer, D. (2002). Quantitative Data Analysis With SPSS Release 10 For Windows: A Guide For Social Scientists. Routledge.

İslamoğlu, A. H., & Alnıaçık, Ü. (2009). Sosyal Bilimlerde Araştırma Yöntemleri.

George, D. (2011). SPSS For Windows Step By Step: A Simple Study Guide And Reference, 17.0 Update, 10/E. Pearson Education India.

Norusis, M. (2008). SPSS Statistics 17.0: Guide To Data Analysis. Prentice-Hall.

Harris, P. A., Taylor, R., Thielke, R., Payne, J., Gonzalez, N., & Conde, J. G. (2009). Research Electronic Data Capture (Redcap)—A Metadata-Driven Methodology And Workflow Process For Providing Translational Research İnformatics Support. Journal Of Biomedical İnformatics, 42(2), 377-381.

Bryman, A., & Cramer, D. (1999). Quantitative Data Analysis With SPSS Release 8 For Windows. A Guide For Social Scientists. London And New York: Taylor & Francis Group.

Can, A. (2017). SPSS İle Bilimsel Araştırma Sürecinde Nicel Veri Analizi. Pegem Atıf İndeksi, 1- 430.

Büyüköztürk, Ş., Çokluk, Ö., & Köklü, N. (2017). Sosyal Bilimler İçin İstatistik. Pegem Atıf İndeksi, 1-248.

Tan, Ş. (2016). SPSS Ve Excel Uygulamalı Temel İstatistik-1. Pegem Atıf İndeksi, 001-368.

George, D., & Mallery, P. (2016). IBM SPSS Statistics 23 Step By Step: A Simple Guide And Reference. Routledge.